# **Automating amplifier circuit design**

# **By Bonnie C. Baker**

*WEBENCH® Senior Applications Engineer*

# **Introduction**

The semi-expert techniques for automating amplifier circuit designs calls for a combination of hard specification requirements and judgement margins. A design tool must support these techniques to zero in on the appropriate operational amplifier (op amp) and external components. Figure 1 shows two fundamental circuit examples that implore this type of tool.

Yes, these are simple topologies – but the difficulty is in the detail when selecting amplifiers and external components to meet the performance criteria for the application.

## **Requirements: Mapping from many to one**

The ultimate task is to find the perfect op amp for an amplifier circuit. In the case of selecting amplifiers from Texas Instruments, this challenge requires the designer to sort through approximately 1300+ op amps. These amplifiers come with many variations on their electrical performance and specifications. The key specifications include power-supply ranges, bandwidth, input/output swing limits, and others. On top of these hard constraints, most amplifier choices use a series of overlapping issues, such as accuracy, noise, power, temperature drift, and/or IC cost.

Starting from ground zero, the first task is to sort amplifiers according to basic suitability for the final design. As

step one, the designer identifies the basic-circuit operational values. These values can be entered using a webbased amplifier design tool, such as the WEBENCH® Amplifier Designer (Figure 2).

On the Amplifier Designer Requirements page (Figure 2), fields that must be completed are:

- Power supply voltages
- Circuit input and output signals
- Output load conditions
- Small-signal output bandwidth

These design requirements allow the Amplifier Designer software to select an appropriate op amp for the amplifier circuit.

As a start, the provided power supply voltages can eliminate devices with supply voltages that are out-ofrange. For example, the input values

in Figure 2 may be for a dual-supply,  $\pm 5$  V. From this information, the software eliminates op amps with maximum power-supply ranges below 10 V, and minimum

#### **Figure 1. WEBENCH® Amplifier Designer operational amplifier design circuits**

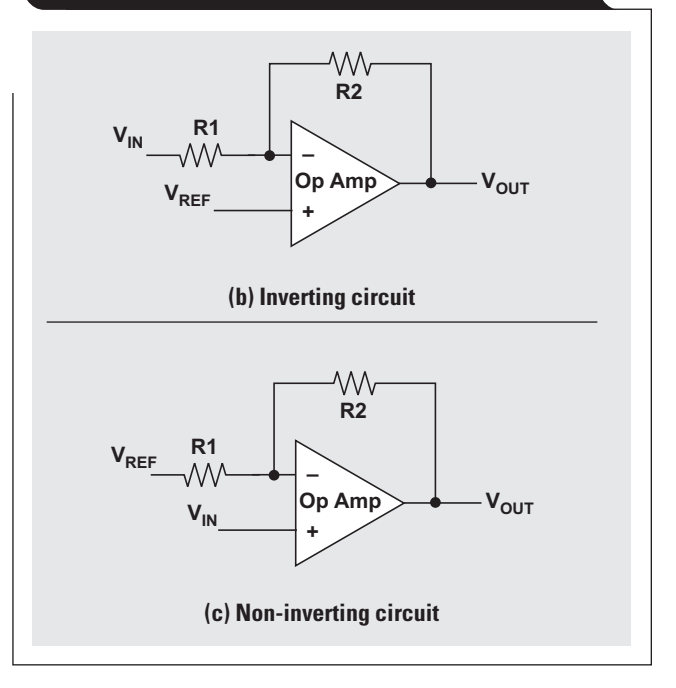

#### **Figure 2. Amplifier Designer Requirements page for user's data-entry activities**

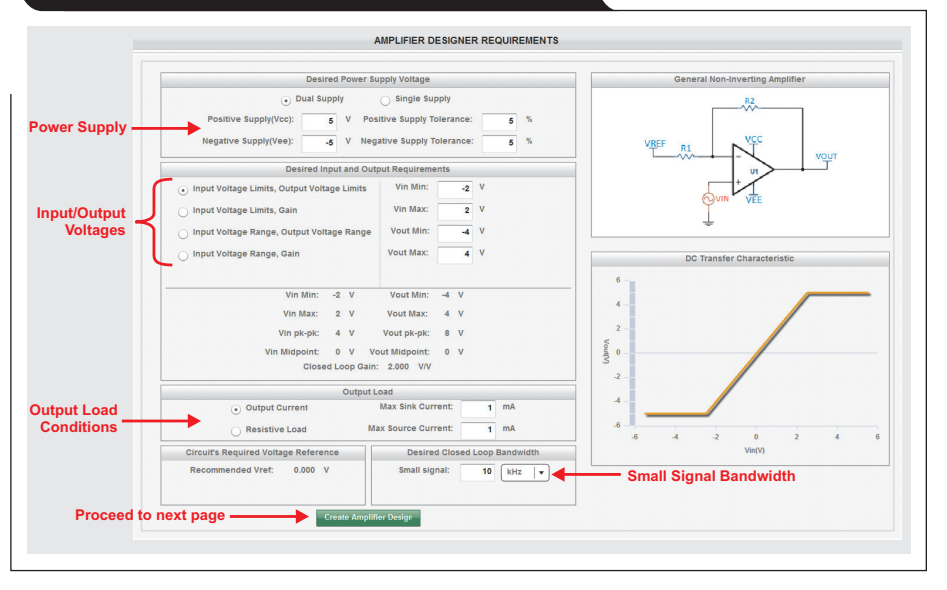

power-supply ranges greater than 10 V. Additionally, the amplifier selection process removes amplifiers with excessively-high power-supply ranges.

As for the amplifier's input stage, the design tool ensures there is no violation to the op amp's commonmode range. With the output stage, the software makes sure that signals remain within the rail limits of the power supply, while taking a further step to ensure that the output swing is within the candidate-amplifier's linear region. To achieve this, the software uses the amplifier's output load conditions.

The tool offers four data entry styles for input voltages, output voltages, and gain. It also accommodates individual designer preferences as shown in Figure 3.

For the last data entry, the design tool uses the smallsignal bandwidth to identify suitable amplifiers. In an

effort to take the amplifier's process variations into account, the applied guard band for this specification is approximately 20 percent.

These data inputs were used for the discussion on the following pages:

 $V_{CC} = 12$  V  $V_{EE} = 0 V$  $V<sub>IN</sub>Min = 5.5 V$  $V<sub>IN</sub>Max = 6.5 V$  $V_{\text{OUT}}$ Min = 0.5 V  $V_{\text{OUT}}$ Max = 11.5 V  $I<sub>OUT</sub> source/sink current = 1 mA$ Small signal bandwidth = 500 kHz

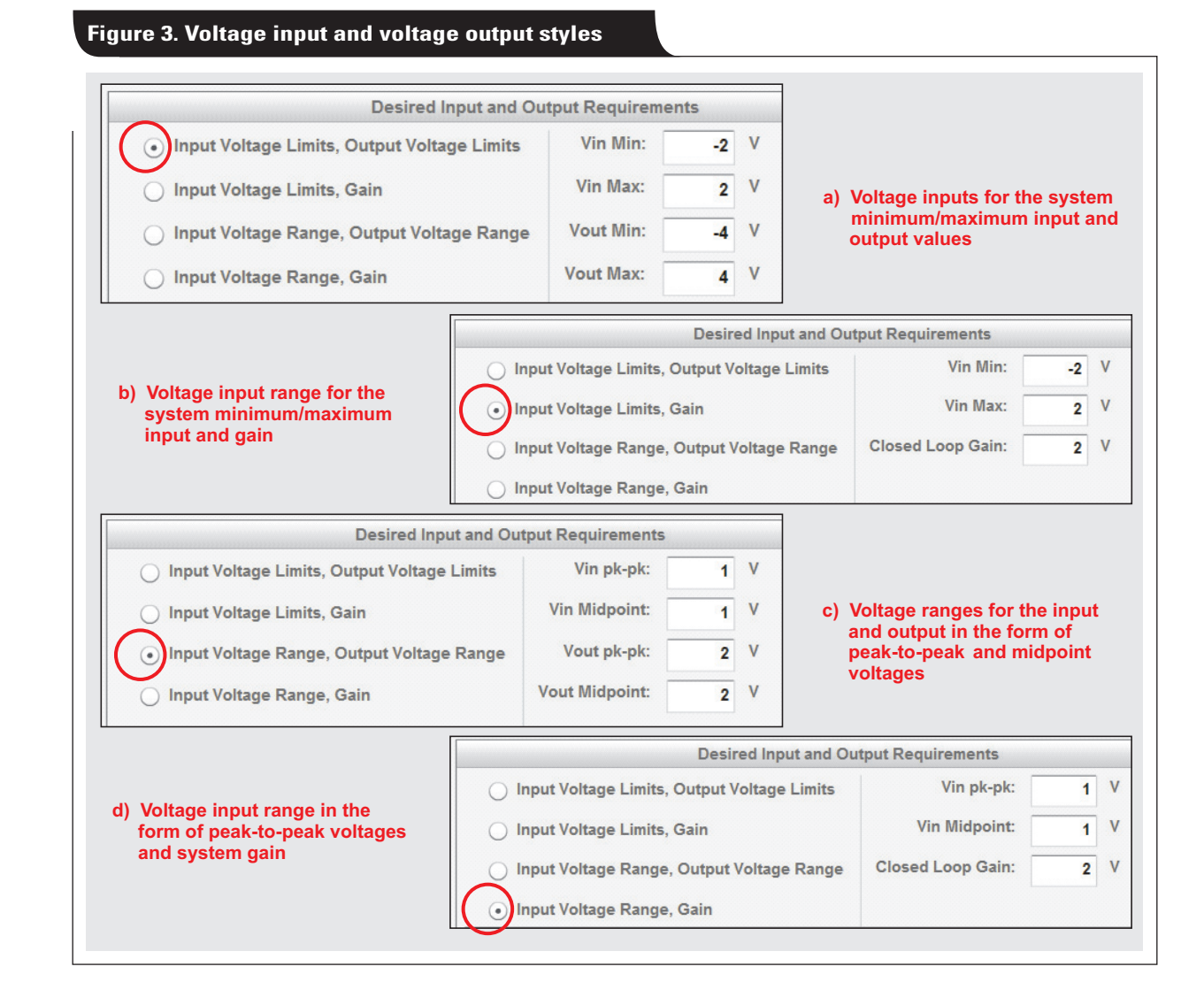

# **Screening op amps to target: Visualizer screen**

The next design screen was obtained by clicking the Create Amplifier Design button.

#### **Create Amplifier Design**

During the transition from the view in Figure 2 to Figure 4, the software determines the resistor values in the target op amp circuit. It is easy to assign a generic feedback resistor (R2) value of 1 k $\Omega$ . However, a better general guide is to assign the values according to Table 1.

#### **Table 1. Appropriate voltage-feedback amplifier (VFB) R2 resistance values**

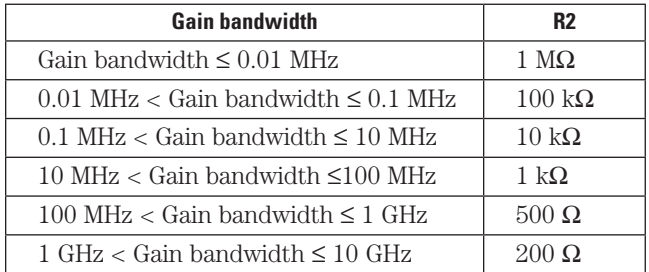

The algorithms that produce the Amplifier Designer Visualizer screen shown in Figure 4 create a reduced list of op amps. The order of the amplifiers listed depends on which optimizer parameters have been selected.

On the top left of Figure 4 is a list of input Design Criteria and to the right is the Optimizer box.

The Optimizer box has three pull-down menus with the following options to set design priorities:

- Precision
- Noise
- Temp Drift
- Supply Current
- Cost

The question to ask is, of these five characteristics in the Optimizer pull-down menus, which is the Very Important, Important, and Less Important? When the choice is completed, the Solution Table in Figures 4 shows updated results.

Additionally, further criteria refinements are possible with the menu in the upper right corner of Figure 4. The choices available in this area are:

- Package Group
- Number of Channels
- Shutdown Pin

The selections in this section are self-explanatory, however, these selections further reduce the list of amplifiers.

When the Optimizer menu options are changed such that Precision is selected as Very Important, Temp Drift as Important, and Supply Current as Less Important, the OPA140 should appear near the top of the list in the Solution Table.

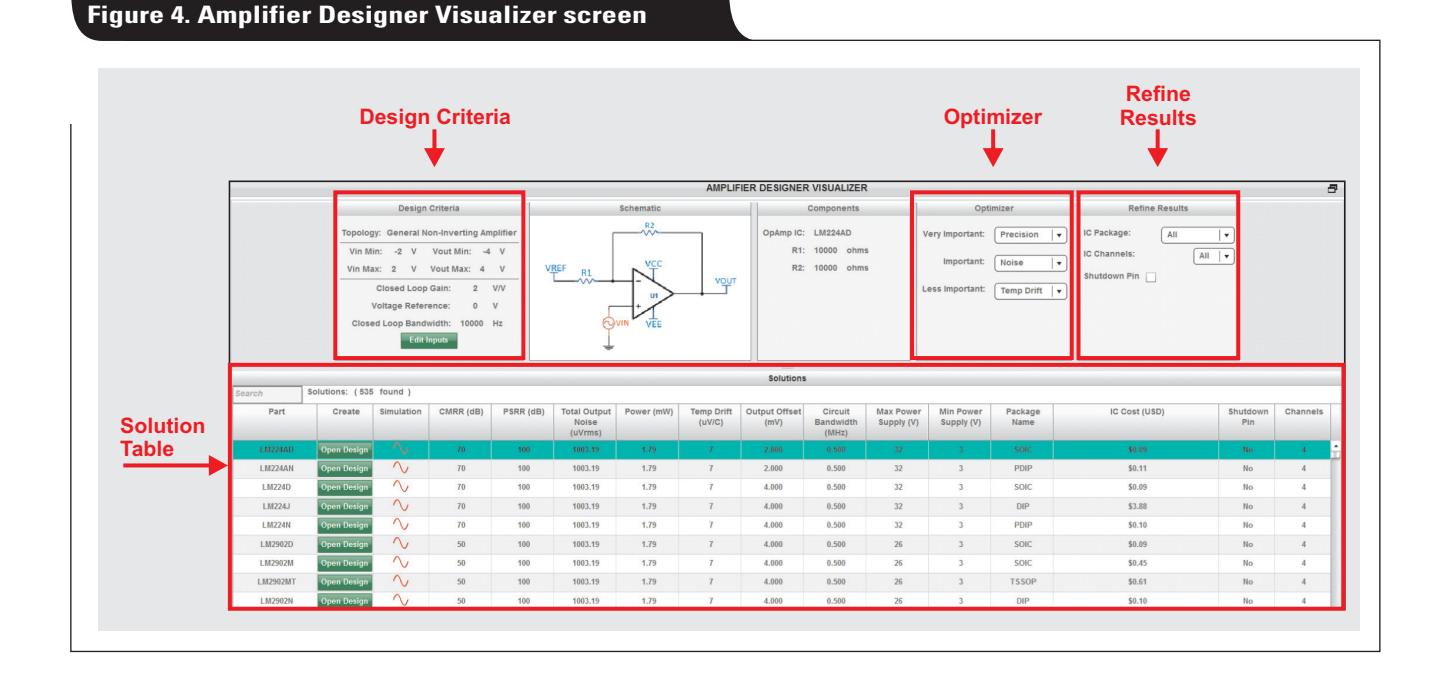

#### **Designer summary screen**

The next step is to proceed on to the Amplifier Design Summary screen. For the following discussion, the Open Design button was selected for the OPA140 in the Solution Table of the Visualizer screen.

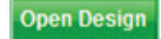

At this point, the amplifier has been selected and the circuit fully defined. The Amplifier Designer Summary screen (Figure 5) allows exploring the theoretical feasibility of the design.

The center bar in Figure 5 shows selection tabs for viewing Calculated Performance Analysis, Calculated Performance Values, and the Bill of Materials.

The Calculated Performance Analysis segment produces input/output graphs as shown in Figure 5. There are menu selections to view AC, sine and square-wave graphical responses. These curves are not a result of a simulation;

rather the page shows calculated theoretical graphs. The intent is to provide a quick look at the circuit's behavior before proceeding any further.

The Calculated Performance Values tab allows viewing circuit characteristics in seven categories:

- 1. Design criteria
- 2. Operating frequency values
- 3. Power requirements
- 4.  $V_{OS}/I_b$  error
- 5.  $V_{\text{OUT}}$  gain versus resistor tolerance
- 6. Error over temperature
- 7. Total output noise

Within these seven categories, there are calculated performance values. For instance, the operating frequency values (#2 above) provides the amplifier bandwidth, amplifier slew rate, closed-loop bandwidth, and full-power bandwidth (FPBW).

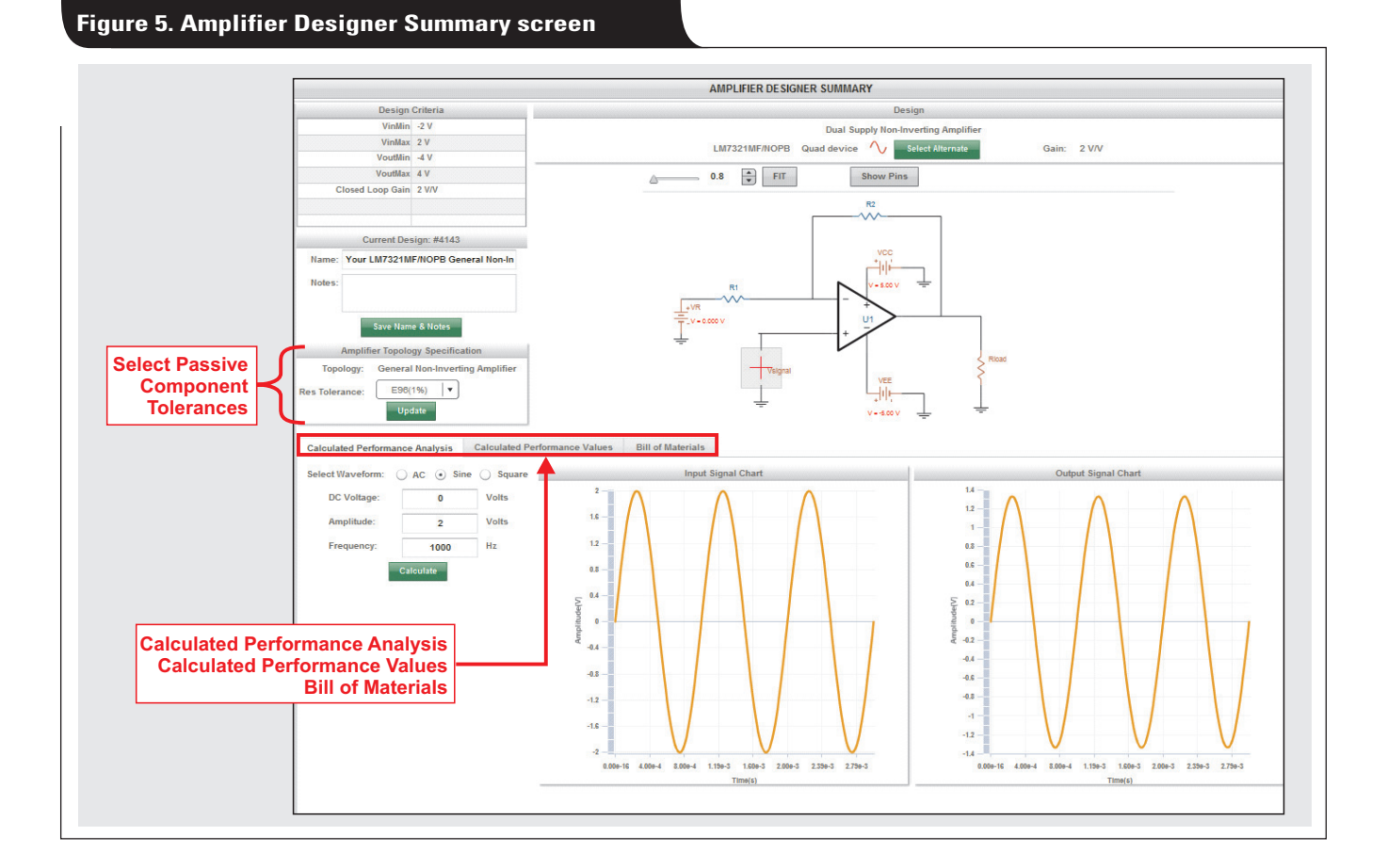

#### **Figure 6. Amplifier Designer Simulation screen**

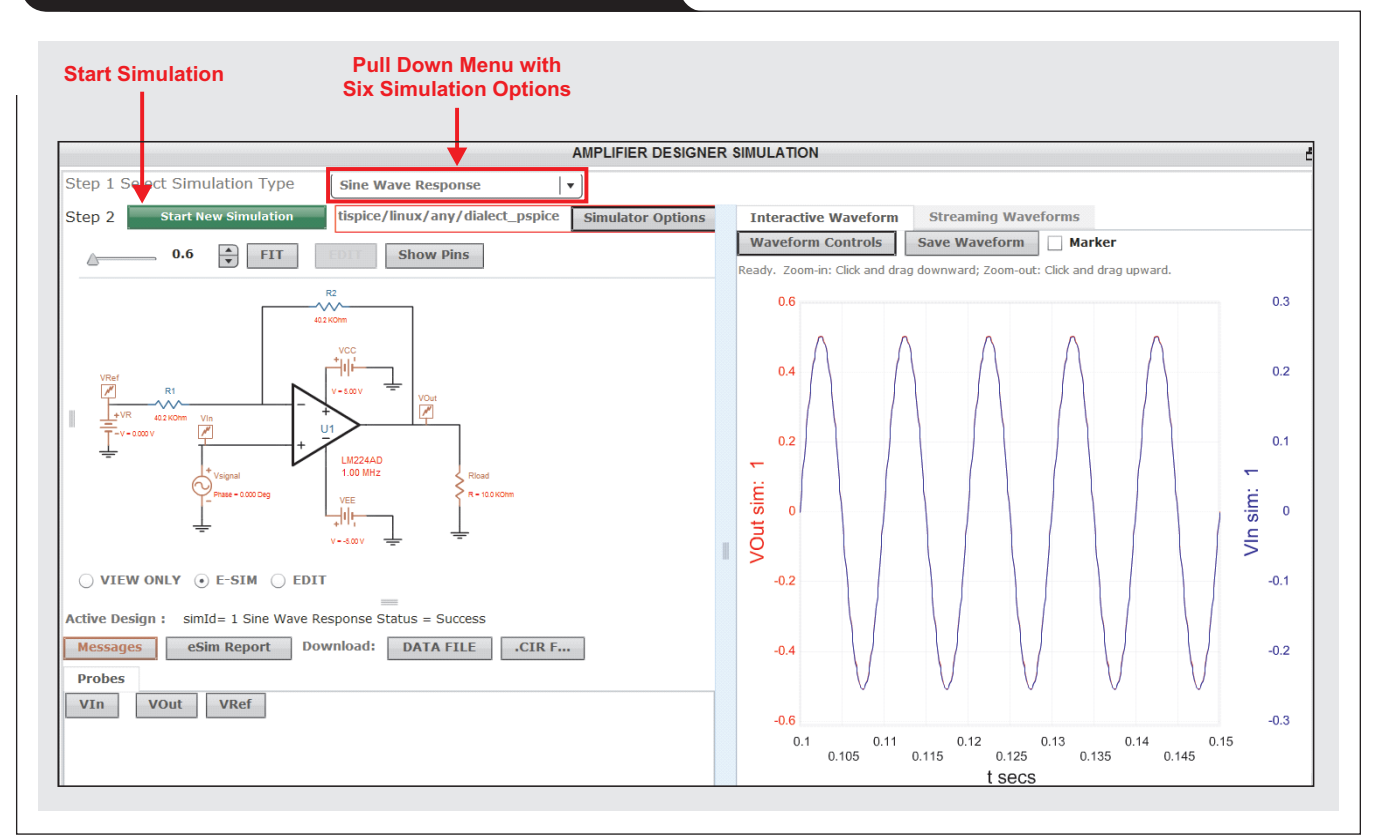

## **Amplifier designer simulation**

To proceed to the TI SPICE simulation screen, click on the Sim button at the top of the screen (not shown in Figure 5).

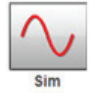

The Amplifier Designer ports the complete circuit to the simulation screen. The Amplifier Simulation environment (Figure 6) uses Texas Instruments PSPICE® models while providing six simulation options:

- 1. Sine wave
- 2. Step response
- 3. Closed loop response
- 4. DC sweep
- 5. Total noise
- 6. Group delay

With all of these simulation options, the Amplifier Designer provides the appropriate signal sources. There are options to modify the magnitudes, frequency, and timing of these sources.

If this simulation environment is not suitable, it is possible to download the circuit into a TINA-TI™ environment. WEBENCH® Amplifier Designer offers this export option by clicking on the Sim Export button at the top of the simulation screen (not shown in Figure 6).

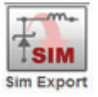

#### **Conclusion**

The WEBENCH Amplifier Designer tool automatically performs the basic analysis and product-selection activities that designers would normally perform in their circuit design activities—but it takes the process a step further. It offers a comprehensive evaluation of the new circuit, making it easy to fit the amplifier design into the rest of the system design.

#### **Related Web sites**

Design tools: **[WEBENCH® Amplifier Designer](http://www.ti.com/webench) [TINA-TI™ SPICE-Based Analog Simulation Program](http://www.ti.com/tina-ti)** Product information:

**[OPA140](http://www.ti.com/product/opa140)** Subscribe to the AAJ: **[www.ti.com/subscribe-aaj](http://www.ti.com/subscribe-aaj)**

# *TI Worldwide Technical Support*

# Internet

TI Semiconductor Product Information Center Home Page [support.ti.com](http://support.ti.com)

# TI E2E™ Community Home Page

[e2e.ti.com](http://e2e.ti.com)

# Product Information Centers

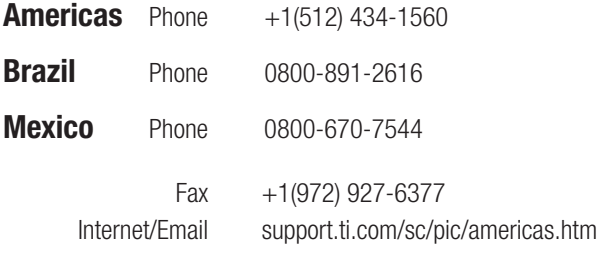

## Europe, Middle East, and Africa

Phone

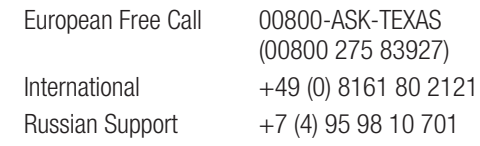

Note: The European Free Call (Toll Free) number is not active in all countries. If you have technical difficulty calling the free call number, please use the international number above.

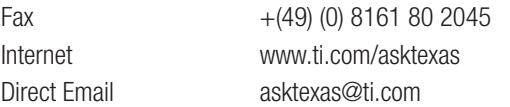

#### Japan

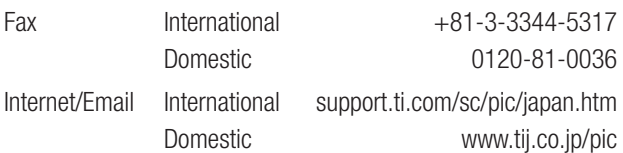

© 2015 Texas Instruments Incorporated. All rights reserved.

# Asia

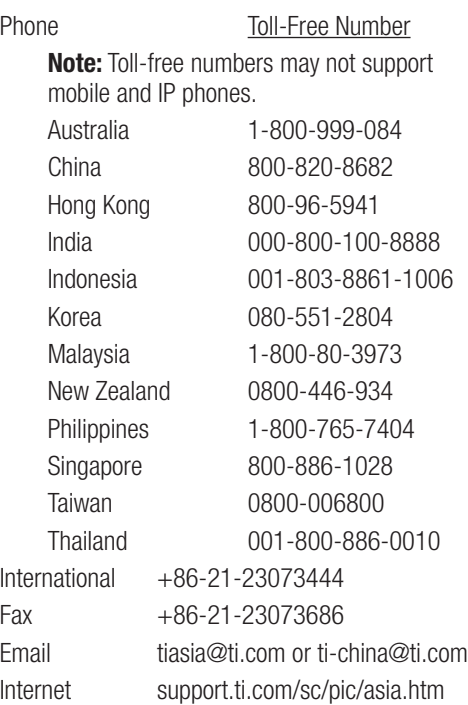

**Important Notice:** The products and services of Texas Instruments Incorporated and its subsidiaries described herein are sold subject to TI's standard terms and conditions of sale. Customers are advised to obtain the most current and complete information about TI products and services before placing orders. TI assumes no liability for applications assistance, customer's applications or product designs, software performance, or infringement of patents. The publication of information regarding any other company's products or services does not constitute TI's approval, warranty or endorsement thereof.

#### A021014

E2E and TINA-TI are trademarks and WEBENCH is a registered trademark of Texas Instruments. PSPICE is a registered trademark of Cadence Design Systems. All other trademarks are the property of their respective owners.

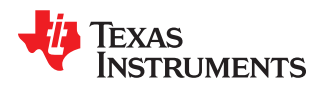

#### **IMPORTANT NOTICE**

Texas Instruments Incorporated and its subsidiaries (TI) reserve the right to make corrections, enhancements, improvements and other changes to its semiconductor products and services per JESD46, latest issue, and to discontinue any product or service per JESD48, latest issue. Buyers should obtain the latest relevant information before placing orders and should verify that such information is current and complete. All semiconductor products (also referred to herein as "components") are sold subject to TI's terms and conditions of sale supplied at the time of order acknowledgment.

TI warrants performance of its components to the specifications applicable at the time of sale, in accordance with the warranty in TI's terms and conditions of sale of semiconductor products. Testing and other quality control techniques are used to the extent TI deems necessary to support this warranty. Except where mandated by applicable law, testing of all parameters of each component is not necessarily performed.

TI assumes no liability for applications assistance or the design of Buyers' products. Buyers are responsible for their products and applications using TI components. To minimize the risks associated with Buyers' products and applications, Buyers should provide adequate design and operating safeguards.

TI does not warrant or represent that any license, either express or implied, is granted under any patent right, copyright, mask work right, or other intellectual property right relating to any combination, machine, or process in which TI components or services are used. Information published by TI regarding third-party products or services does not constitute a license to use such products or services or a warranty or endorsement thereof. Use of such information may require a license from a third party under the patents or other intellectual property of the third party, or a license from TI under the patents or other intellectual property of TI.

Reproduction of significant portions of TI information in TI data books or data sheets is permissible only if reproduction is without alteration and is accompanied by all associated warranties, conditions, limitations, and notices. TI is not responsible or liable for such altered documentation. Information of third parties may be subject to additional restrictions.

Resale of TI components or services with statements different from or beyond the parameters stated by TI for that component or service voids all express and any implied warranties for the associated TI component or service and is an unfair and deceptive business practice. TI is not responsible or liable for any such statements.

Buyer acknowledges and agrees that it is solely responsible for compliance with all legal, regulatory and safety-related requirements concerning its products, and any use of TI components in its applications, notwithstanding any applications-related information or support that may be provided by TI. Buyer represents and agrees that it has all the necessary expertise to create and implement safeguards which anticipate dangerous consequences of failures, monitor failures and their consequences, lessen the likelihood of failures that might cause harm and take appropriate remedial actions. Buyer will fully indemnify TI and its representatives against any damages arising out of the use of any TI components in safety-critical applications.

In some cases, TI components may be promoted specifically to facilitate safety-related applications. With such components, TI's goal is to help enable customers to design and create their own end-product solutions that meet applicable functional safety standards and requirements. Nonetheless, such components are subject to these terms.

No TI components are authorized for use in FDA Class III (or similar life-critical medical equipment) unless authorized officers of the parties have executed a special agreement specifically governing such use.

Only those TI components which TI has specifically designated as military grade or "enhanced plastic" are designed and intended for use in military/aerospace applications or environments. Buyer acknowledges and agrees that any military or aerospace use of TI components which have *not* been so designated is solely at the Buyer's risk, and that Buyer is solely responsible for compliance with all legal and regulatory requirements in connection with such use.

TI has specifically designated certain components as meeting ISO/TS16949 requirements, mainly for automotive use. In any case of use of non-designated products, TI will not be responsible for any failure to meet ISO/TS16949.

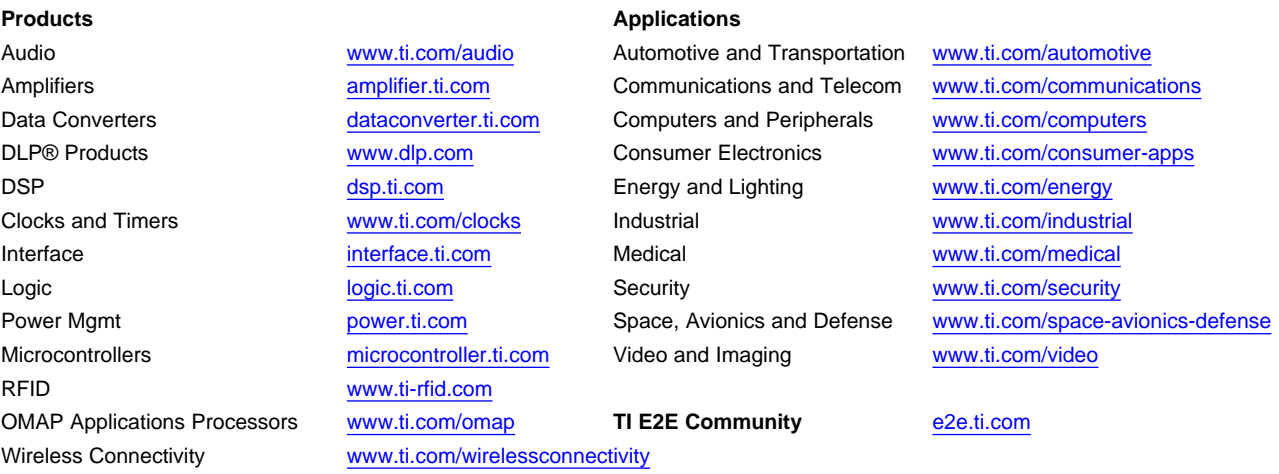

Mailing Address: Texas Instruments, Post Office Box 655303, Dallas, Texas 75265 Copyright © 2016, Texas Instruments Incorporated